Google Apps for **Education** 

Microsoft Office 365 **OneDrive** 

# **TABLETY DO ŠKOL**

**– POMŮCKA PRO PEDAGOGA VE SVĚTĚ DIGITÁLNÍHO VZDĚLÁVÁNÍ**

# **Integrace cloudu do školního prostředí**

**ŠKOLNÍ SÍŤ UMÍ DOTYKOVÁ ZAŘÍZENÍ**

## **Příručka pro metodiky**

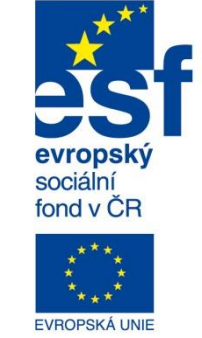

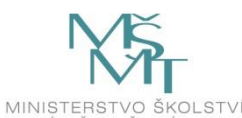

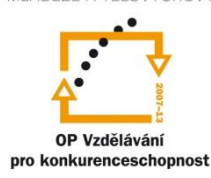

**INVESTICE** DO ROZVOJE VZDĚLÁVÁNÍ

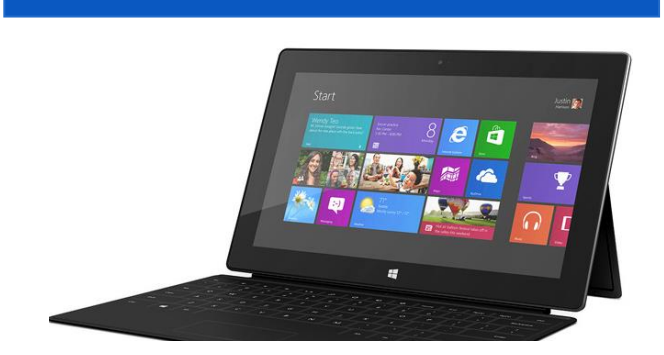

**Pavel Roubal 2014**

Název projektu: Tablety do škol - pomůcka pro pedagoga ve světě digitálního vzdělávání Registrační číslo projektu: CZ.1.07/1.3.00/51.0002

Tento produkt je spolufinancován z Evropského sociálního fondu a státního rozpočtu České republiky.

### **Toto dílo je licencováno pod licencí Creative Commons.**

[Uveďte autora – Neužívejte komerčně – Zachovejte licenci].

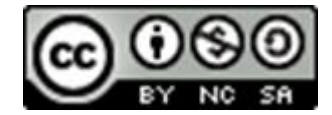

# <span id="page-2-0"></span>Obsah

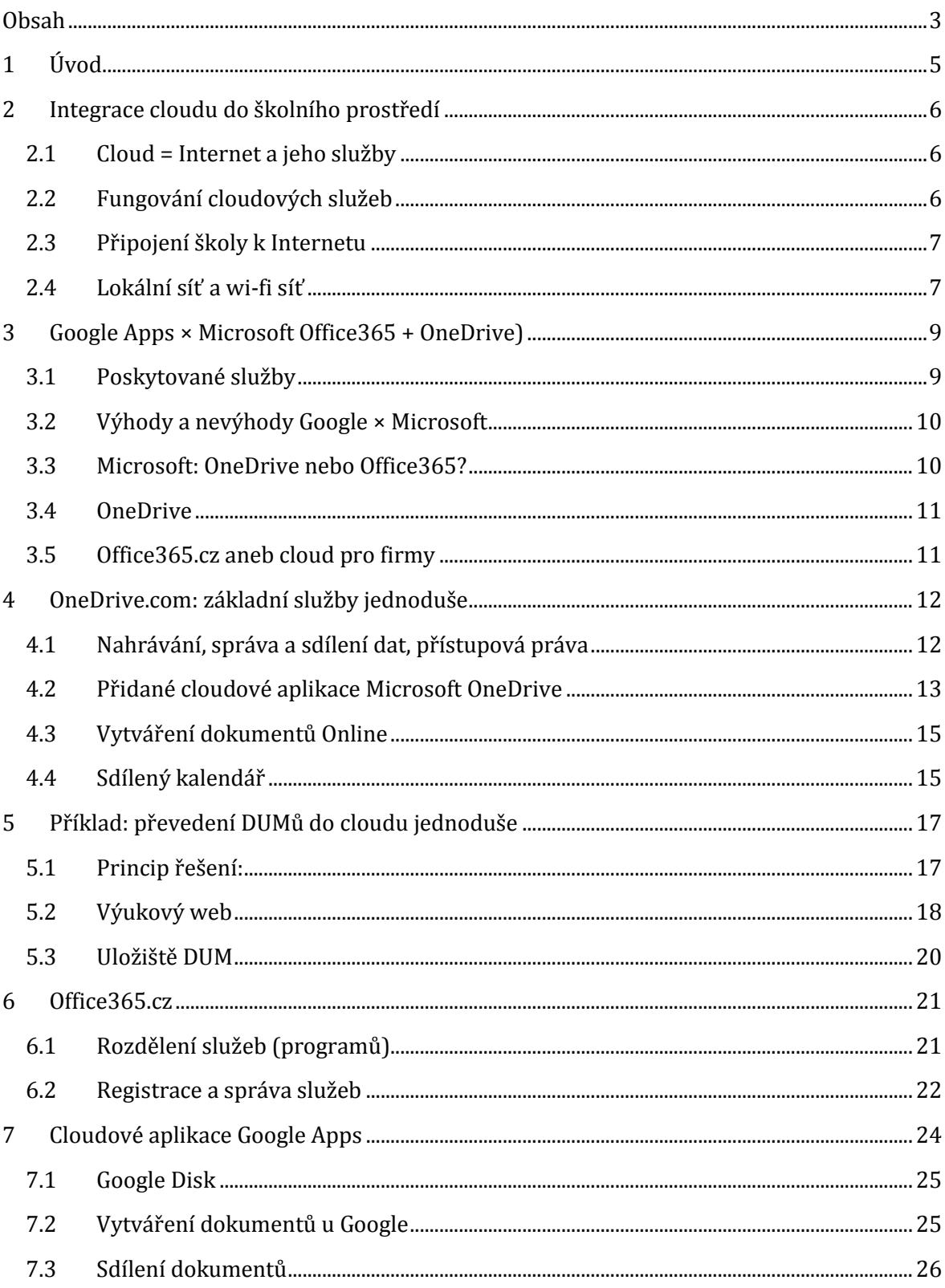

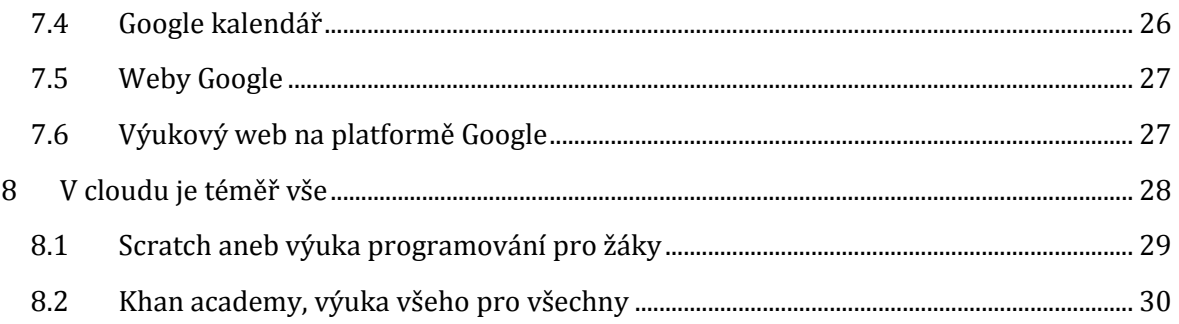

# <span id="page-4-0"></span>**1 Úvod**

IT technologie pronikly do života našich žáků. Ovlivňují jejich myšlení a jednání zásadním způsobem, bohužel často spíše negativním (zabírají jim čas, který by jinak věnovali učení, sociálním kontaktům a pohybu). Na druhou stranu však mají také obrovský výukový (vzdělávací) potenciál. Motivaci a přístup žáků nejspíše jedním projektem nezměníme, své znalosti a dovednosti v této oblasti však pomocí něho zlepšit můžeme.

**Samotné nasazení techniky se všude ve světě ukázalo jako kontraproduktivní.** Proměna mobilních telefonů, tabletů, notebooků a dalších, z výuky rušících přístrojů, na vzdělávací nástroje je možná, ale ne jednoduchá.

*Projekt je zaměřen na malé školy. Tento materiál je určen pro ICT metodiky právě menších škol, kteří potřebují získat rychlý přehled v dostupných cloudových technologiích a v přínosech/rizicích zavádění dotykových zařízení do výuky.*

Samozřejmě je zde pouze výběr nejpoužívanějších cloudových služeb, zejména jsou zmíněny služby firem Microsoft a Google. Cloud se "roztahuje" po celém světě IT a za několik let bude většina technologií a služeb právě tohoto typu. Je proti dobré zachytit tento trend včas a získat o něm základní informace.

# <span id="page-5-0"></span>**2 Integrace cloudu do školního prostředí**

### <span id="page-5-1"></span>**2.1 Cloud = Internet a jeho služby**

Z obrázku je zřejmé, proč se Internet označuje pojmem CLOUD (oblak). Je to neurčitý "mrak" stovek miliónů navzájem propojených zařízení, která buď poskytují data (služby) – **servery,** nebo je přijímají – **klientské počítače. Data** přes něj (na linkové vrstvě protokolu TCP/IP) putují v paketech mezi jednotlivými zařízeními díky jejich jednoznačným IP adresám.

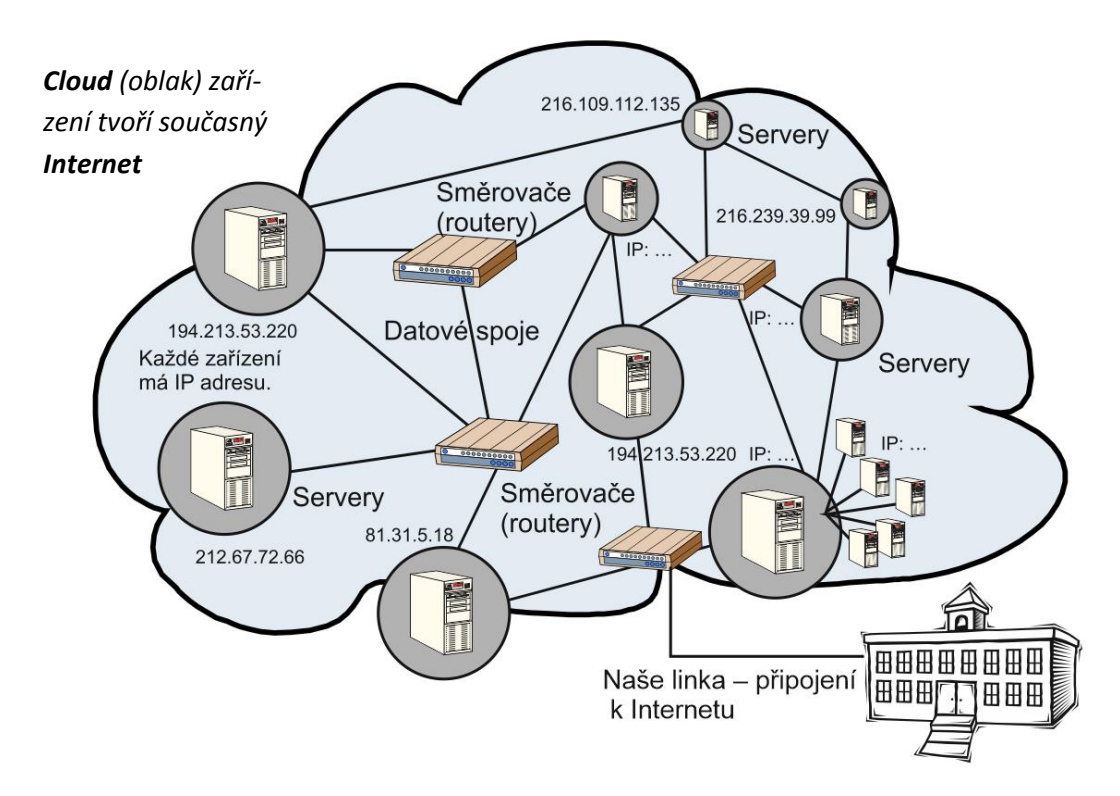

## <span id="page-5-2"></span>**2.2 Fungování cloudových služeb**

Současné cloudové služby jsou charakteristické využitím moderních webových technologií, zejména standardu HTML5. Průběh práce s cloudovou aplikací většinou zahrnuje:

- 1. **Načtení webové stránky** včetně integrovaného programu. Ten většinou bývá ve formátu JavaScript, dosluhující technologií je Adobe Flash.
- 2. **Spuštění JavaScriptu**, který vytváří funkčnost webové aplikace. Program většinou běží jako tzv. AJAX, asynchronní JavaScript umožňující načítání různého obsahu do rámců na webové stránce.
- 3. **Přihlášení uživatele a načtení jeho dat** z databází uložených na discích (diskových polích) poskytovatele služby.
- 4. **Práce uživatele se službou**, ovládací program okamžitě ukládá nově vytvářená data na disky poskytovatele.

## <span id="page-6-0"></span>**2.3 Připojení školy k Internetu**

# **Tento projekt je kromě dotykových zařízení zaměřen na cloudové služby, rychlé a stabilní připojení do Internetu je proto zcela zásadní**

**Jak je vaše škola připojena k Internetu?** Přesněji, jak rychlá a stabilní je vaše linka?

- Máme šanci na připojení **optickým vláknem** (k akademické síti CESNET, přes zřizovatele školy apod.)? Jak náročné by bylo toto připojení zřídit? Neagregované připojení rychlostí 100 a mimo špičku i 300 Mbit/s (megabitů za sekundu) nabízí pouze optické spoje a největší poskytovatelé.
- Máme připojení **kabelem? Jak je rychlé**? Je to alespoň 10 (lépe 20) Mbit/s? Není připojení agregované (sdílené) s jinými zákazníky?
- Pokud máme připojení **pouze přes wi-fi**, běží na nejnovějších standardech, není využívána pouze zastaralá wi-fi síť 2,4 GHz, běží vše na 5 GHz? Nešlo by připojení modernizovat?

**Poznámka**: **Agregace připojení** spočívá ve spojení linky pro více zákazníků. Poskytovatel připojení má svoji linku do Internetu 100 Mbit/s, nabízí pak padesáti zákazníkům linku 10 Mbit/s. Spoléhá na to, že všichni najednou nebudou linku využívat. Pokud však ano, dojde k výraznému snížení rychlosti. Proto je zapotřebí si případnou agregaci zjistit.

- **Download** je tok dat z Internetu směrem k nám. Protože většinou načítáme weby, stahujeme soubory, přehráváme video atd., bývá často výrazně vyšší než upload.
- **Upload** je tok dat od nás do Internetu. Většina běžných poskytovatelů připojení ho má řádově nižší než download. To je však pro naše využívání cloudových služeb špatné, jakékoliv nahrávání dat na nějaký server Internetu bude velmi pomalé.

# **Upload nemusí být nutně stejný jako download, neměl by ale být řádově nižší.**

Vliv má samozřejmě i celková rychlost, pokud máme linku 150 Mbit download a 20 Mbit upload tak nepoměr tolik nevadí, jako u linky 5 Mbit downloadt a 1 Mbit upload.

### <span id="page-6-1"></span>**2.4 Lokální síť a wi-fi síť**

Data cloudových aplikací proudí přes Internet, ale ke koncovým zařízením ve škole se dostávají přes školní LAN. Aby tato síť nebyla úzkým hrdlem, které narušuje a zpomaluje naši práci v cloudu, je zapotřebí věnovat jejím stavu a vybavení náležitou pozornost.

### **2.4.1 Nejčastější "úzká hrdla" školní LAN:**

 **Router** překládající IP adresy vnitřní sítě do Interentu (NAT), obsahující firewall a pravidla routování. **Zvládá potřebný datový tok?** Levné routery často zvládají max. 50 Mbit/s, optická linka nabízí řádově stovky Mbit/s. Je váš router na to připraven?

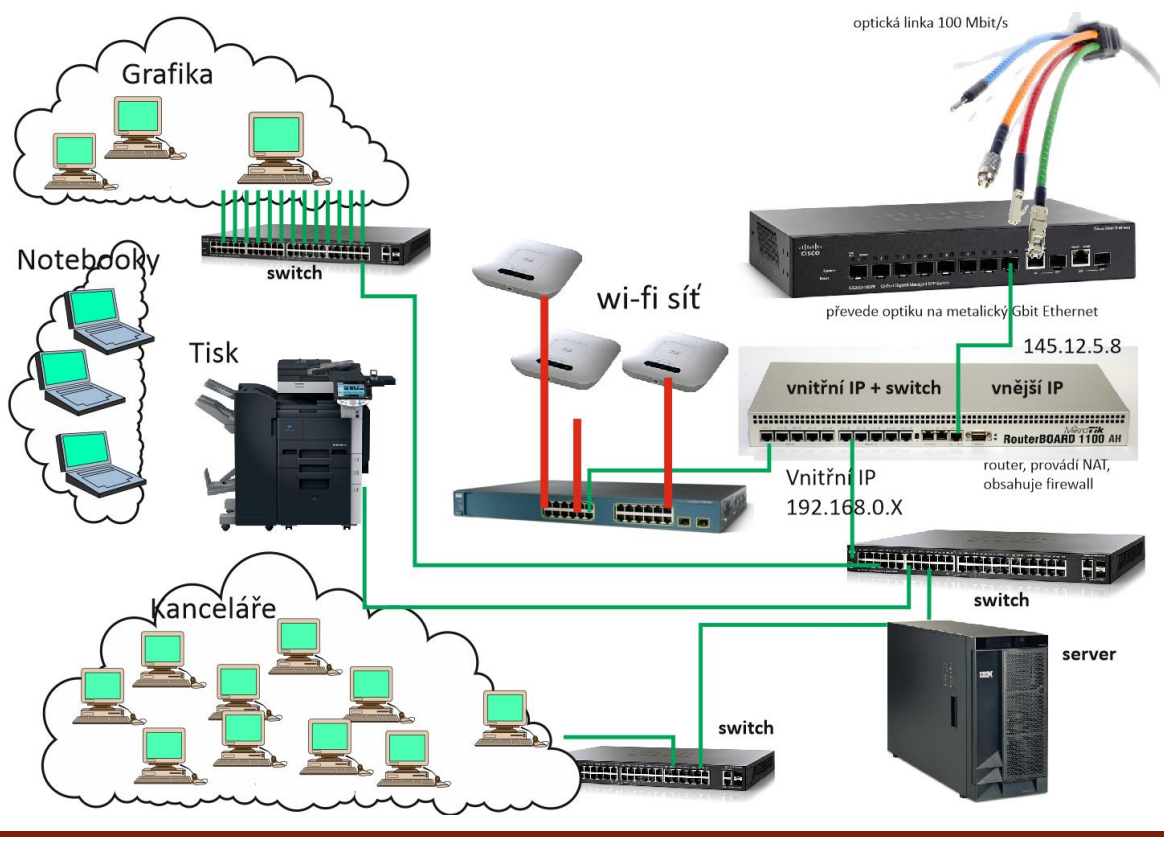

Pozor, slabý router dokáže "zabít" jinak velmi rychlé připojení do Internetu.

- **Switch** kabelové sítě. Je plně gigabitový? Jsou minimálně základní switche připojené k serveru gigabitové?
- **Kabely zvládají gbit/s?** (Většinou ano, problémem mohou být ve velkých školách vzdálenosti mezi prvky sítě.)
- **Má wi-fi síť** vlastní swich umožňující PoE (napájení zařízení přes LAN kabely)?
- **Je wi-fi síť moderní,** běží na nejnovějších standardech (a tedy nejvyšších rychlostech)? Umožňuje sledování/monitorování přístupů uživatelů bezdrátové sítě do Internetu a omezení přístupu na nevhodné stránky?

Poslední bod často není, zejména v malých školách, splněn, součástí projektu je proto dodávka moderního rozdělovače wi-fi sítě a nejnovějších AP (přístupových bodů).

V projektu dodávaná wi-fi síť umožní stabilní, rychlé připojení koncových zařízení, zabezpečení i monitoring této sítě.

#### **2.4.2 Shrnutí technologického zázemí**

Abychom mohli rychle a stabilně využívat cloudové služby, je zapotřebí:

- 1. Mít (získat…) stabilní a rychlé připojení k Internetu (nejlépe optickou linkou) bez agregace a s vyváženým poměrem download/upload. V případě wi-fi připojení přejít na nejmodernější technologii a nejvyšší současnou rychlost.
- 2. Disponovat rychlou LAN běžící na Gbit technologii.
- 3. Postavit (získat v projektu) moderní, rychlou a bezpečnou wi-fi síť.

# <span id="page-8-0"></span>**3 Google Apps × Microsoft Office365 + OneDrive)**

Pokud chceme zavést do školní výuky tyto aplikace, máme několik možností. O budoucí obrovský trh s těmito službami bojuje mnoho firem. Dominantní jsou, jako v mnoha jiných oblastech IT tyto tři, – Microsoft, Google a Apple. Protože Apple se v našich zemích cloudovými službami příliš neprezentuje (a **iCloud je vázán na hardwarové zařízení Apple**), zůstávají dva rivalové: **Microsoft a Google**.

## <span id="page-8-1"></span>**3.1 Poskytované služby**

Obě firmy poskytují své cloudové služby pro školy zdarma. Obě pokrývají oblasti, které ve škole potřebujeme, obě nabízejí provázání s mobilními platformami, obě disponují neuvěřitelně výkonnou infrastrukturou a rychlost zpracování cloudových aplikací i ukládání dat je výborná.

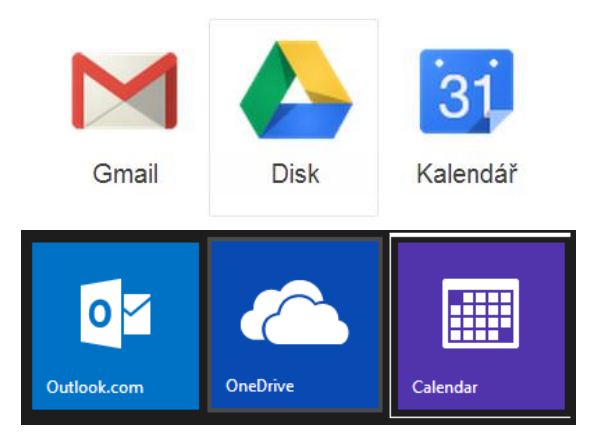

*Obě firmy nabízejí základní webové služby:*

- **E-mail** na jejich doméně (adrese), tj. *gmail.com* u Google nebo *outlook.com* u Microsoftu. Nás ve škole více zajímá možnost mít k dispozici **e-mailové schránky s doménou školy**. E-mail od těchto firem řeší vše, co potřebujeme:
	- o rychlý a bezpečný přístup,
	- o antivirovou kontrolu,
	- o antispam,
	- o přístup přes webové rozhraní.
	- o Tedy služby, které bychom s využitím vlastního poštovního serveru museli pracně (a nákladně) řešit.
- **Diskový prostor** pro naše data na (jejich) serveru připojeném k Internetu velmi rychlou a několikrát zálohovanou linkou.
- **Kalendář se sdílením úkolů** mezi pracovníky školy i mezi učiteli a žáky.
- **Vytváření webových stránek** umístněných na jejich serverech, ale náležícíchdo domény naší školy.

Obě firmy nabízejí cloudové služby pro fyzické osoby (také zdarma) a služby pro podnikatele (placené a poměrně drahé). Učitelé mohou samozřejmě využívat služby pro fyzické osoby, ale navíc mají možnost využívat firmami placené rozšířené cloudové služby zdarma.

# <span id="page-9-0"></span>**3.2 Výhody a nevýhody Google × Microsoft**

Obě služby pro školy jsou si velmi podobné, nabízejí téměř totéž. Ovšem, kdy dva dělají totéž, není to vždy totéž. Otázka "co je lepší" je, jako obvykle, velmi subjektivní a jako obvykle záleží na podmínkách a zkušenostech konkrétní školy, konkrétního učitele.

Bez vyzkoušení jednotlivých služeb se není možné kvalifikovaně rozhodnout.

Kde se dozvíte více/vše? Samozřejmě na webech jednotlivých služeb:

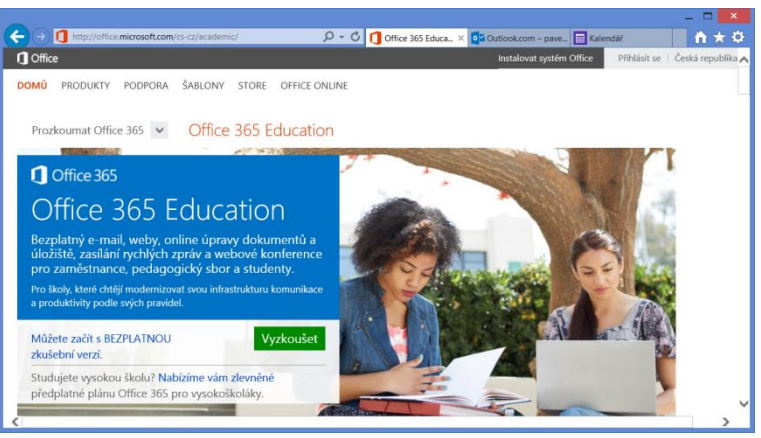

**[http://office.microsoft.com/cs-cz/academic/](http://office.microsoft.com/cs-cz/academic#/)**

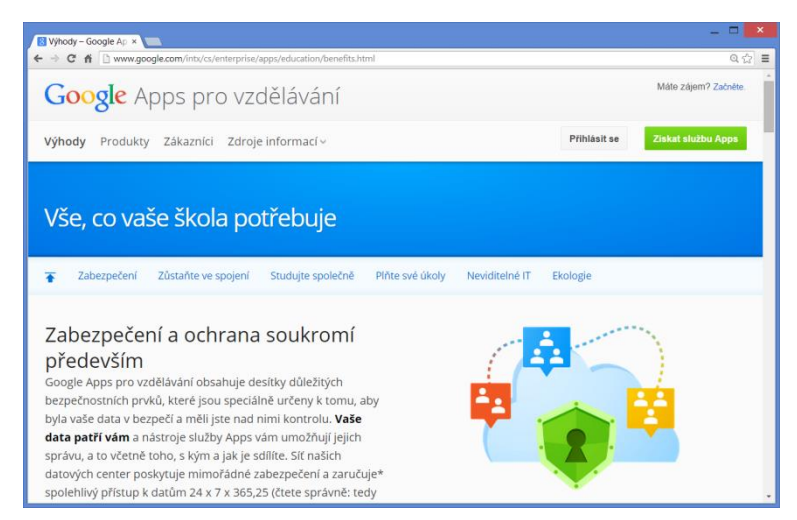

**<http://www.google.com/intx/cs/enterprise/apps/education/benefits.html>**

### <span id="page-9-1"></span>**3.3 Microsoft: OneDrive nebo Office365?**

Firma Microsoft nabízí dva různé typy služeb: OneDrive a Office365. One Drive je zaměřen na jednotlivce a služby Office365 jsou zaměřené na firemní prostředí.

## **Potřebujeme Office365 nebo stačí OneDrive atd.?**

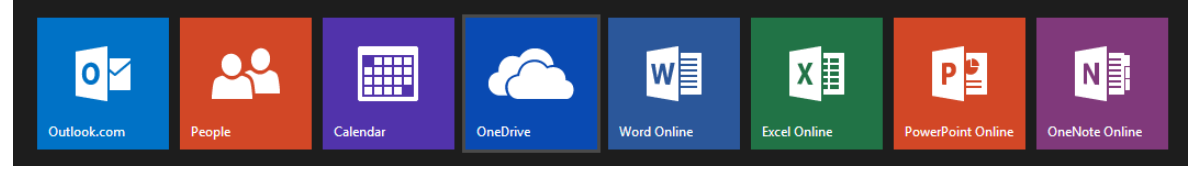

### <span id="page-10-0"></span>**3.4 OneDrive**

Tato služba zahrnuje kromě cloudového disku také vše ostatní, co je zobrazeno na obrázku výše, je tedy velmi vhodná pro jednotlivce. Ovšem díky kapacitě 15 GB úložného prostoru dobře poslouží jako uložiště DUM i pro školu.

- Velkou výhodou služby je jednoduchost jejího zprovoznění, nastavení i přehlednost práce.
- Další velkou výhodou je, že formáty MS Office (DOCX, PPTX, XLSX) a PDF formát se otevírají/zobrazují/promítají přímo v prohlížeči webu.

Nemusíme tedy mít na počítači PowerPoint, abychom promítli prezentaci, nemusíme mít ani systém MS Windows a nemusíme mít ani počítač, vše běží i na libovolném tabletu/telefonu.

 Nevýhodou je nemožnost důsledně nastavovat přístupová práva a absence možnosti vytvářet vlastní web.

Tip: Pro žáky i učitele je to výborná služba, která posílá "flešky" do muzea výpočetní techniky.

### <span id="page-10-1"></span>**3.5 [Office365.cz](file:///C:/D/1AAA/NIQUES/Výzva%2051/Osnova%20školení%20ředitelů/portal.microsoftonline.com) aneb cloud pro firmy**

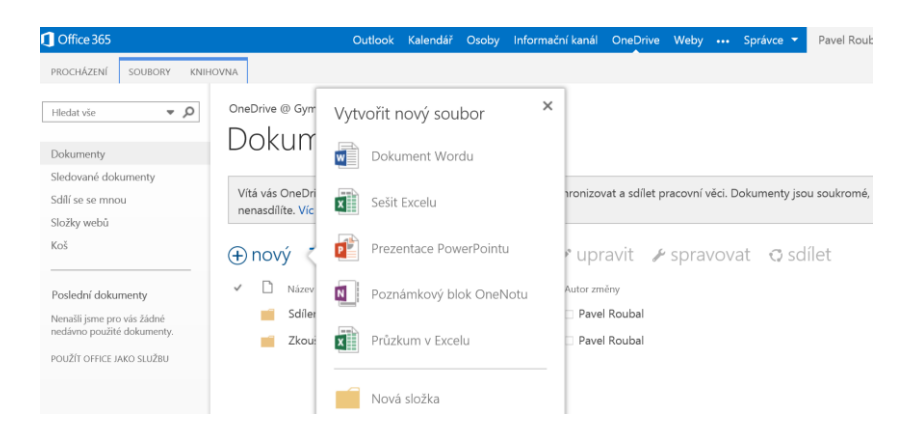

**Cloudové služby pro firmy nebo-li Office365** je zapotřebí založit školou (ICT správcem) a pokročile spravovat. Žáci zde mohou mít své účty (ne svá data), své e-mailové schránky a u každého materiálu je možné určit, kteří uživatelé ho uvidí, kdo ho bude moci upravovat atd. Navíc služba pro firmy obsahuje možnost tvorbu (výukového) webu pomocí technologie Microsoft SharePoint.

Zásadní možností/změnou oproti výše popsaným službám pro fyzické osoby je **nutnost přihlášení** uživatele a z ní plynoucí možnost určovat velmi podrobně přístupová práva k jednotlivým souborům, službám i nastavením.

Tato možnost však také znamená (výrazně) vyšší složitost práce v tomto cloudovém systému a klade vysoké nároky na kvalifikaci a zkušenosti správce takového systému.

Možnost sdílení kalendářů (viz výše) je dostupná i bez služeb Office365, zde však můžeme lépe určovat, co se komu v kalendáři objeví. Komunikační služba (Lync) také funguje výborně, avšak podobné možnosti nabízí i Facebook či Skype.

# <span id="page-11-0"></span>**4 [OneDrive.com](https://onedrive.live.com/about/cs-cz/): základní služby jednoduše**

**OneDrive** je možné po registraci ihned využívat, používat kalendář, poštu a zejména nahrát (a sdílet) až 15 GB dat (platilo v září 2014), což stačí na tisíce běžných výukových materiálů (ne na filmy apod., ty ale stejně většinou nesmí škola veřejně vystavit na svém webu) .

**Poznámka:** Služby Microsoftu pro jednotlivce najdete na několika adresách, všechny však uživatele navedou do jednoho místa, do jednoho cloudového prostředí. Přihlásit/zaregistrovat se je možné na adresách: **[www.live.com](http://www.live.com/) [www.outlook.com](http://www.outlook.com/) [www.onedrive.com](http://www.onedrive.com/)**

Sdílet materiály je možné s (více) jednotlivci, nebo je můžeme sdílet s kýmkoliv a nastavit je přitom pouze pro čtení (viz dále). OneDrive si mohou založit také sami žáci a ukládat do něho své dokumenty, kdykoliv je pak používat a prezentovat.

# <span id="page-11-1"></span>**4.1 Nahrávání, správa a sdílení dat, přístupová práva**

Ve svém OneDrive.com máme k dispozici diskový prostor a v něm připraveno několik složek.

| OneDrive   v    | $\left(\widehat{\bar{\bm{\phi}}}\right)$ Nahrát<br>$(+)$ Vytvořit $\sim$ |           |                          | EQ.                    | ۰ | Gymnázium Pacov |        |
|-----------------|--------------------------------------------------------------------------|-----------|--------------------------|------------------------|---|-----------------|--------|
| Q<br>Hledat     | Složka                                                                   |           |                          | Seřadit podle: Název ↓ |   | 這<br>H          | $\Box$ |
| Soubory         | Dokument Wordu                                                           |           |                          |                        |   |                 |        |
| Nedávné         | Sešit Excelu                                                             |           |                          |                        |   |                 |        |
| Všechny fotky   | Prezentace PowerPointu                                                   |           |                          |                        |   |                 |        |
| Sdílené         | Poznámkový blok OneNotu                                                  | <b>es</b> | <b>Public</b><br>Veřejné | $\mathbf 0$            |   |                 |        |
| Dostupné místo: | Průzkum v Excelu                                                         |           |                          |                        |   |                 |        |
| 6.95 GB         | Dokument ve formátu prostého textu                                       |           |                          |                        |   |                 |        |
| Koš             |                                                                          |           |                          |                        |   |                 |        |

*Vytvoření nové složky nebo nového dokumentu v Microsoft OneDrive.*

Dokumenty, které chceme do cloudového uložiště umístit, můžeme přímo na webu **vytvořit**, nebo je na OneDrive **nahrát**. Pro přehlednost můžeme samozřejmě vytvářet složky a do nich pak dokumenty umisťovat. Nahrát se dá i celá složka, takže umístit na OneDrive výukové materiály je jednoduché a v případě kvalitní linky i rychlé (viz část o připojení k Internetu, download/upload).

**Poznámka:** S využitím programu OneDrive určeného pro systém MS Windows 8 můžeme synchronizovat obsah složky s názvem OneDrive na počítači s obsahem webového disku. Tedy cokoliv vytvoříme na webu, zkopíruje se do této složky na počítači a cokoliv do ní uložíme, přenese se na web.

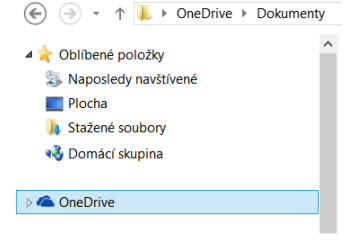

#### **4.1.1 Operace se složkou**

S vybranou složkou je možné provádět základní operace, mezi složkami přecházíme na řádku s odkazy pod nabídkami. Klepnutím složku otevřeme a vidíme její obsah.

**Sdílení** se nastavuje pro vybraný dokument nebo pro celou složku.

#### (+) Vytvořit v (+) Nahrát Otevřít Stáhnout Sdílet Vložit Správa v … IVT OneDrive uživatele Gymnázium > Documents > IVT Přeimenovat .<br>Seřadi Odstranit Přesunout do Vlastnosti VY 32 INOVACE 02 TAB VY\_32\_INOVACE\_01\_PRG2

#### **4.1.2 Sdílet obsah je možné:**

- S určitými **pozvanými lidmi**, které ke sdílení přizvete uvedením jejich e-mailu, na který pak oni obdrží odkaz ke sdílení. Nebo při propojení s Facebookem přes zprávy této sociální sítě. Význam dalších voleb dole v okně je zřejmý.
- S kýmkoliv, kdo nějak **získá (dostane) odkaz** na tuto sdílenou položku. Odkaz většinou sami publikujeme na webových stránkách předmětu.

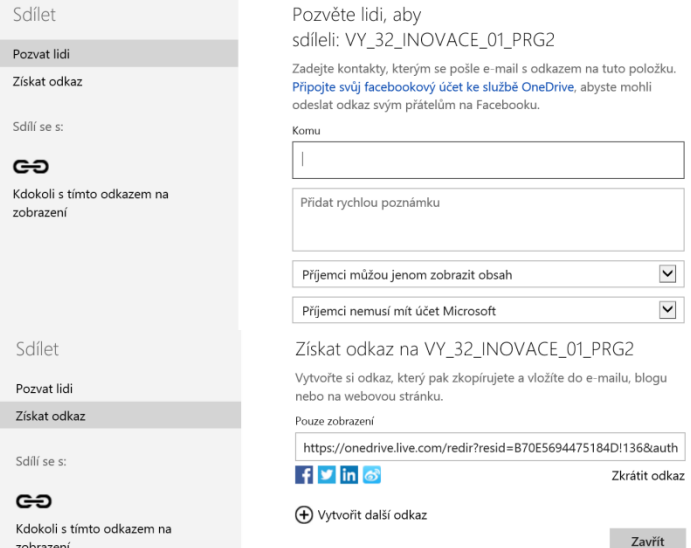

Díky tomu můžeme použít Onedrive jako bezpečné uložiště sdílených dat a na (různých) školních webech a výukových materiálech na ně umístit odkazy (viz příklad dále). Navíc, pokud jsou to odkazy na dokumenty formátu Microsoft Office (texty – DOCX, tabulky – XLSX, prezentace – PPTX), můžeme tyto dokumenty přímo v prohlížeči webu z cloudu zobrazit a také upravit.

### <span id="page-12-0"></span>**4.2 Přidané cloudové aplikace Microsoft OneDrive**

Microsoft OneDrive obsahuje on-line aplikace známých programů Microsoft Office. Tyto aplikace umožnují:

- **Prohlížet** (velmi dobře) i hodně **složité** dokumenty (texty, obrázky i prezentace).
- **Vytvářet a upravovat jednoduché** dokumenty.

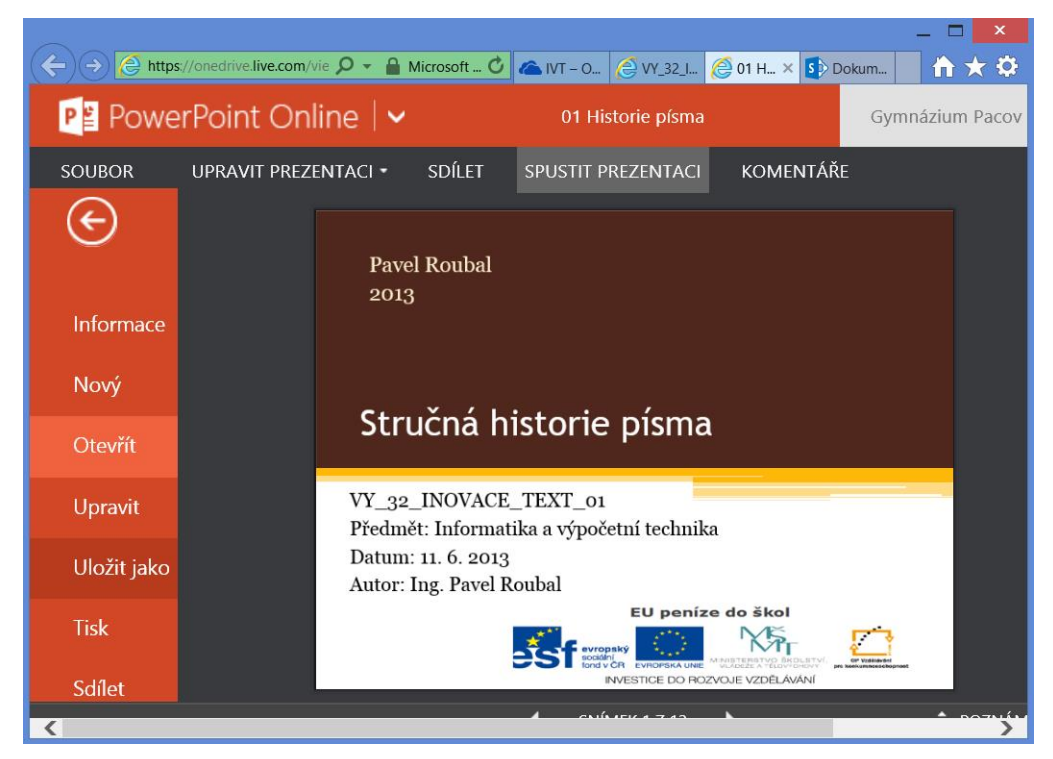

# **Webové aplikace umí velmi dobře zobrazovat dokumenty MS Office, ale jejich vytváření a úpravy mají mnoho omezení.**

To však pro naše školní účely většinou nepředstavuje takový problém. DUMy vytváříme na svých počítačích pomocí plných (desktopových) verzí programů (MS Office) a jejich bezproblémové promítnutí či stažení z webu nám zcela vyhovuje.

#### **4.2.1 Úpravy dokumentů Online**

Začneme úpravami, poměrně často nahrajeme na web nějaký (výukový) dokument a při jeho ukázce (čtení) zjistíme, že obsahuje (drobnou) chybu. V nabídce je možnost **Upravit** (prezentaci, text, tabulku), proč ji nevyužít?

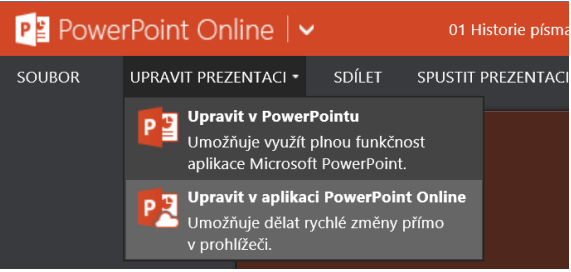

- V tuto chvíli je možné využít například prezentaci v **PowerPointu Online** (samozřejmě pokud není sdílena v režimu pouze pro čtení). Pokud není prezentace příliš složitá (neobsahuje mnoho efektů a zejména animací), proběhnou úpravy bez potíží**. Ovšem složitější dokument se možná nezobrazí dobře** a jeho případné úpravy ho často poškodí.
- Pokud máme možnost využít (plný, v počítači instalovaný) **PowerPoint nejnovější verze**, proběhnou úpravy bez problémů a pokud to práva k souboru umožňují, můžeme upravený dokument okamžitě opět uložit na OneDrive.

## <span id="page-14-0"></span>**4.3 Vytváření dokumentů Online**

**Vytváření dokumentů je jednoduché a funkční**. Ovšem nástroje webových aplikací jsou zatím **výrazně omezenější**, než nástroje plných verzí (kupovaných) programů. Umožňují vytvořit spíše základní obsah dokumentu, který pak můžeme upravit v plné verzi programu. To je výhodné pro vytvoření dokumentu všude tam, kde nemáme k dispozici svůj počítač. Zde je porovnání nabídky (karty) **Vložit** cloudového (nahoře) a desktopového MS Wordu:

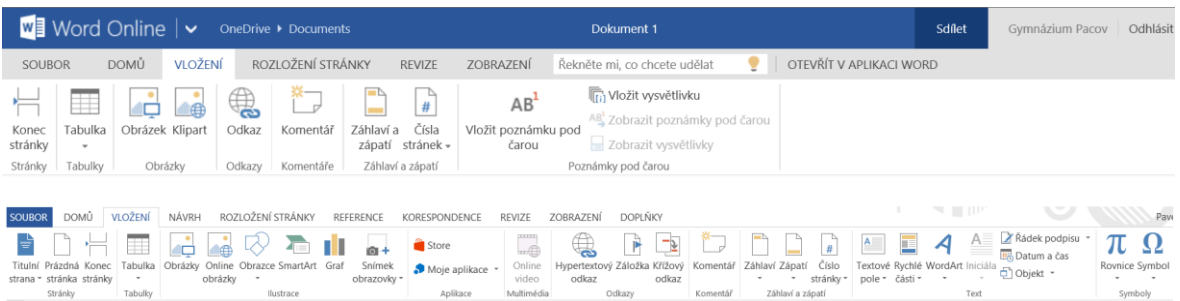

**Cloudový Online Word** po volbě šablony dokumentu například vůbec neumožňuje změnu stylů odstavců, pouze jejich použití. To většinou při tvorbě obsahu dokumentu nevadí – našim úkolem není vytvářet (spíše ničit) design dokumentu, ale vytvářet obsah a strukturu dokumentu. Ovšem u delších a zejména složitějších dokumentů chceme mít možnost mít pod kontrolou i jejich vzhled.

# **Vytvořit dokument ze šablony je věcí okamžiku, ale on-line zvládneme pouze jednoduché úkoly.**

### <span id="page-14-1"></span>**4.4 Sdílený kalendář**

# **Velmi důležitým nástrojem týmové práce je sdílený kalendář, ve kterém učitelé vidí zadané akce.**

Kalendář má obvyklé volby, umožňuje plánování úkolů a událostí.

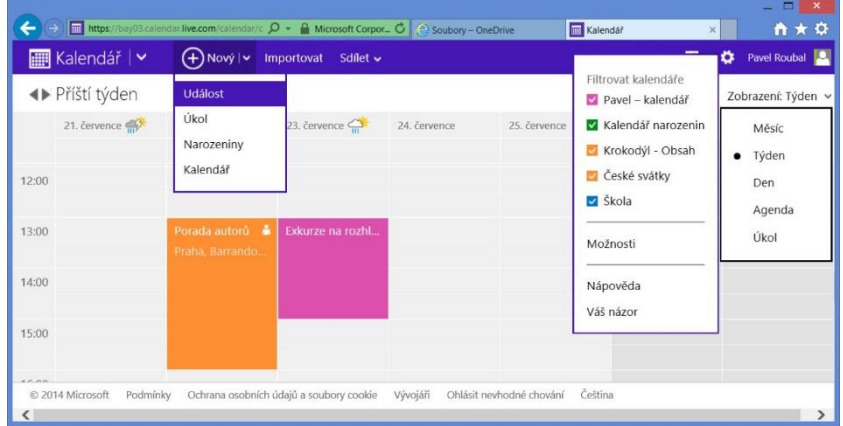

- **Úkol** má nastavenou dobu trvání a čas a je k dispozici i po uplynulém čase.
- **Událost** uplynutím času expiruje a není už dále připomínána.

Zásadní možností je schopnost aplikace nabízet k dispozici více kalendářů, nechat si je podle potřeby zobrazovat a samozřejmě zvolené kalendáře podle potřeby také sdílet.

### **4.4.1 Více kalendářů**

V okamžiku, kdy vytvoříme více kalendářů, si můžeme nechat zobrazit buď všechny, nebo pouze některé z nich. Důležitou možností je sdílení kalendářů. Stačí zadat e-mailovou adresu lidí, kteří mají kalendář také vidět (musí mít samozřejmě účet v cloudových službách firmy Microsoft) a zadané události se jim okamžitě zobrazí v jejich kalendáři. A pokud mají k dispozici chytrý telefon, objeví se i v kalendáři na tomto telefonu. Samozřejmě je možné určit, zda do sdíleného kalendáře smí pouze nahlížet, nebo zda budou mít právo jej také upravovat, zadávat do něho nové události a úkoly.

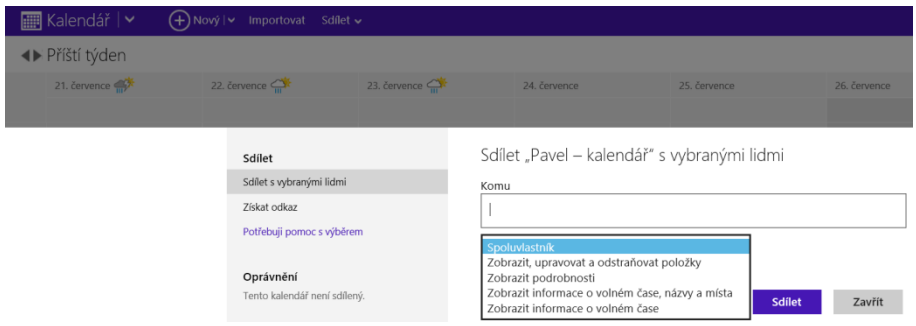

### **4.4.2 Kalendář pro žáky?**

**Další možností sdílení je pomocí odkazu na kalendář.** Takový odkaz může být na webu školy (předmětu) a klepnutím na něj se (žákovi) zobrazí. Pokud má chytrý telefon, tak vidí zadané události ihned i na svém telefonu.

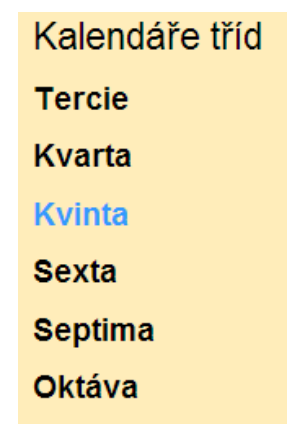

Poznámka: Technicky je zadávání úkolů do kalendáře poměrně jednoduché a jasné, "pedagogicky" už tolik ne, dají se očekávat radikálně rozdílné názory jednotlivých učitelů. Mají se o zadané (své) úkoly starat žáci sami, nebo jim s tím opět mají pomáhat učitelé? Neměli by se žáci naučit spravovat si své úkoly (svůj čas) sami? Žáci samozřejmě navíc budou tvrdit, že písemka, která (opomenutím učitele) nebyla uvedena v kalendáři, prostě nemůže být  $\odot$  (i když byla v hodině avizována) atd.

# **Úkoly zadané učitelem se mohou objevit na displeji telefonů žáků, je to ale správné (potřebné)?**

# <span id="page-16-0"></span>**5 Příklad: převedení DUMů do cloudu jednoduše**

# **Zadání: všichni učitelé a žáci mají mít možnost pracovat s vytvořenými DUMy a dalšími webovými zdroji kdykoliv, kdekoliv a na jakémkoliv zařízení.**

Toto zadání by bylo ještě před rokem jednoduchým způsobem víceméně neřešitelné, dnes se dá realizovat během několika (desítek) hodin a zcela zdarma.

**Poznámka:** Toto (jednoduché) řešení **neřeší přístupová práva**. Nevyžaduje tedy přihlášení uživatele (což je pro žáky příjemné), na druhou stranu z této otevřenosti plyne, že vytvořené DUMy jsou přístupné všem uživatelům Internetu a tedy **veřejně šířené**. Měly by proto splňovat náležitosti podle autorského zákona, tedy neobsahovat autorsky chráněný obsah bez příslušné licence. Protože tento požadavek byl zahrnut v posledních projektech (tzv. Šablony), neměl by s tím být problém.

### <span id="page-16-1"></span>**5.1 Princip řešení:**

Řešení je opravdu jednoduché:

- 1. Využijeme (skvělou) vlastnost služeb firmy Microsoftu a to, že soubory a složky nahrané na OneDrive je možné **sdílet** (vytvořit na ně odkaz, mají URL) a navíc, že nejpoužívanější typy datových souborů (PDF, PPTX, DOCX, XLSX) se **otevírají přímo v prohlížeči** do Wordu (PowerPointu atd.) **Online**.
- 2. Jako výukový web pak může sloužit jakýkoliv web, třeba LMS nebo redakční systém, případně libovolný školní web.

# **Provázání webu předmětu s DUMy nahranými na OneDrive zajistí velni jednoduše požadovanou funkčnost.**

Ukázkový příklad je na adrese: **<http://gpacov-public.sharepoint.com/>**

- 1. Výukový web je řešen pomocí technologie Microsoft SharePoint ze služeb Office365. Mohl by však být vytvořen pomocí LMS systému (Moodle) nebo redakčního sytému (Word-Press), ev. úplně jinak.
- 2. Výukové materiály jsou uloženy na OneDrive disku školy, který však byl založen jako "soukromý" disk, není součástí služeb Office365. (Nebo-li, tyto služby škola nepotřebuje mít založeny.) Jednotlivé materiály nebo složky s nimi jsou nasdíleny v režimu **pouze pro čtení** a na výukovém webu jsou na ně odkazy.

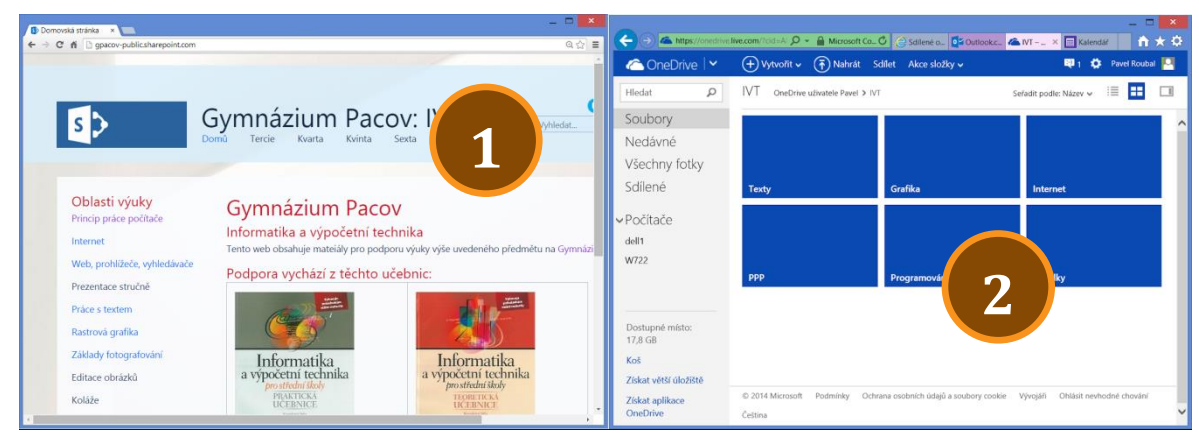

**Kombinace dvou webových služeb** zajišťuje přesně to, co od školního výukového webu očekáváme. Konkrétně tedy to, že žáci si mohou otevřít výukové zdroje na jakémkoliv zařízení, protože soubory z OneDrive se otevírají přímo v prohlížeči a vše díky tomu funguje na každém zařízení, které obsahuje prohlížeč podporující moderní webové standardy (HTML 5 a Javascript).

Bonusem cloudových služeb je navíc to, že žáci nestahují materiály do svých počítačů a mají a webu vždy poslední aktuální verze.

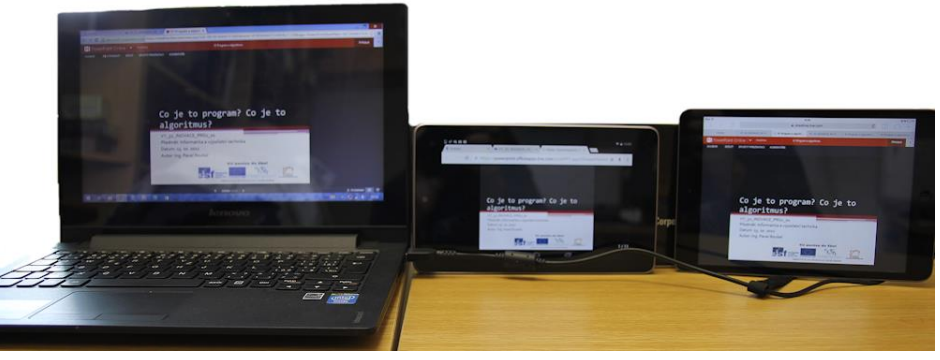

*Obrázek: Výukový materiál otevřený na všech současných platformách.*

### <span id="page-17-0"></span>**5.2 Výukový web**

Členění výukového webu je na jeho tvůrci, možností je několik:

 **Dle ročníků školy.** Pro žáky velmi přehledné. Mohou nastat potíže tehdy, pokud nějakou látku probíráme ve více ročnících. Ale většinou je to jednoduché a funkční řešení.

 **Dle oblastí výuky (témat).** Více podobné fungování LMS, žáci si musí sami najít příslušné téma. Typickou ukázkou takto řešeného komplexního výukového webu je například Khanova škola, **<https://khanovaskola.cz/browse/default/110>**

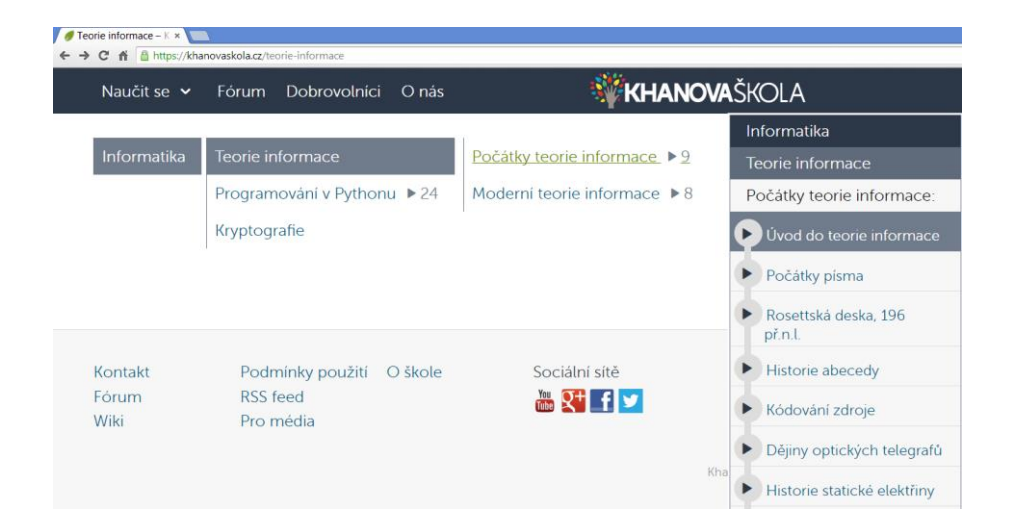

 **Spojení obou přístupů.** Jde pouze částečně, ukázkový web se o ně pokouší. Vodorovná navigace je po třídách, navigace v levém sloupci pak obsahuje základní témata.

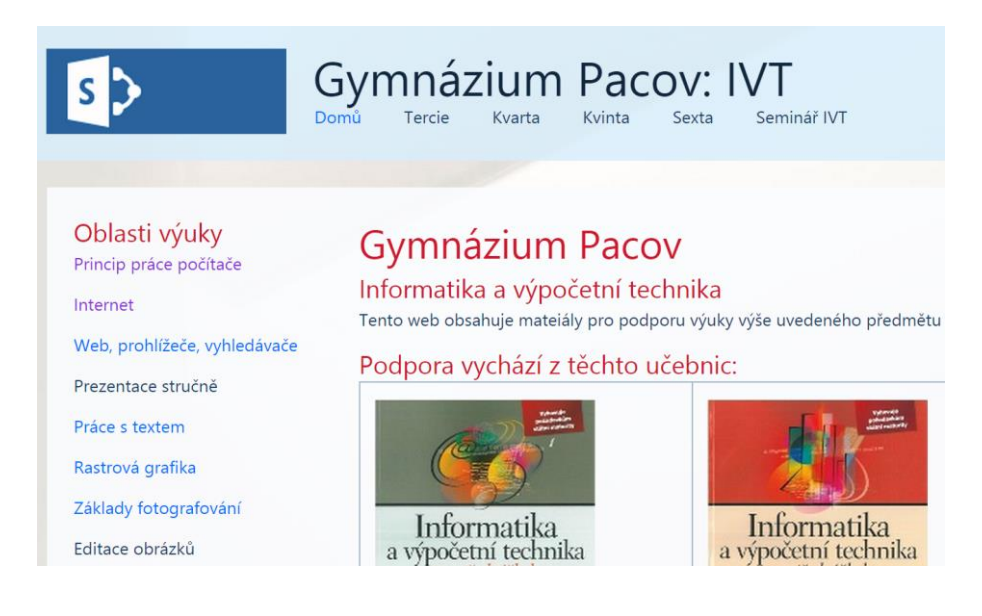

Tvorba výukového webu není složitá, dá se realizovat pomocí mnoha připravených nástrojů nebo webových šablon. Je však samozřejmě pracná, desítky či stovky odkazů na výukové materiály se nevytvoří za několik minut či hodin.

Výukový web se vytváří společně s uložištěm DUM, nejpřehlednější je postupné nahrávání výukových materiálů do uložiště a vytváření odkazů na ně. Tvoříme samozřejmě také odkazy na další výukové zdroje. Zde však doporučuji být opatrný a vybírat pouze ty nejvíce relevantní a ve výuce využívané weby a nezahltit žáky velkým množstvím odkazů.

### <span id="page-19-0"></span>**5.3 Uložiště DUM**

Vlastní (školní) DUM jsou ve formátu prezentací (PPTX), textů (PDF či DOCX), tabulek (XLSX) a obrázků (JPEG). Všechny tyto formáty umí webové aplikace firmy Microsoft otevřít OnLine přímo v prohlížeči webu.

Materiály mají nastaveno:

 **Sdílení veřejné v režimu pouze při čtení.** Po zvolení **Sdílet** (u složky či souboru) je zapotřebí vybrat možnost **Získat odkaz**. Možnost **Pouze zobrazení** je většinou první připravená (implicitní).

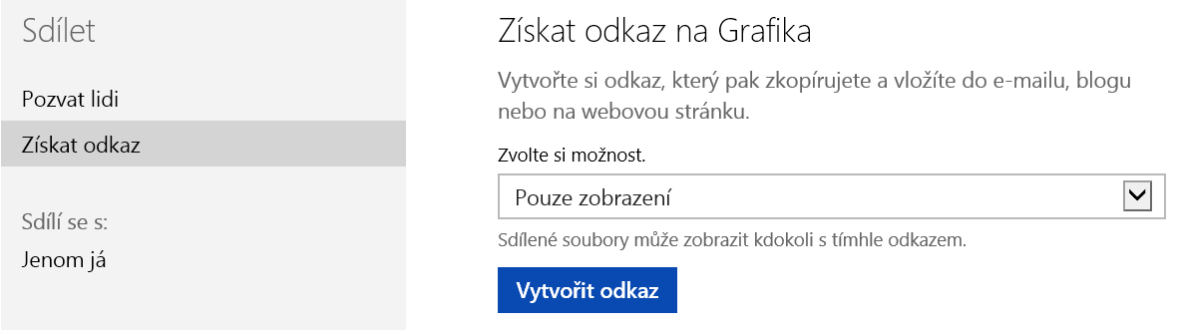

 Jsou na ně generovány zkrácené odkazy. Ty se (o něco) lépe kopírují do URL odkazů na výukovém webu.

### Získat odkaz na Grafika

Vytvořte si odkaz, který pak zkopírujete a vložíte do e-mailu, blogu nebo na webovou stránku.

Pouze zobrazení

https://onedrive.live.com/redir?resid=AEA5E7FBB03126A8!858&aut

 $f \times in$ 

Zkrátit odkaz

+ Vytvořit další odkaz

# <span id="page-20-0"></span>**6 [Office365.cz](file:///C:/D/1AAA/NIQUES/Výzva%2051/Osnova%20školení%20ředitelů/portal.microsoftonline.com)**

Na adrese **<http://office.microsoft.com/cs-cz/academic/>** je možné si vyzkoušet ještě bez registrace služby Office365 pro školy.

## <span id="page-20-1"></span>**6.1 Rozdělení služeb (programů)**

Na výše uvedené stránce je možné si během několika minut zaregistrovat zkušební verzi Office36. Není to však tak jednoduché, jak vše vypadá.

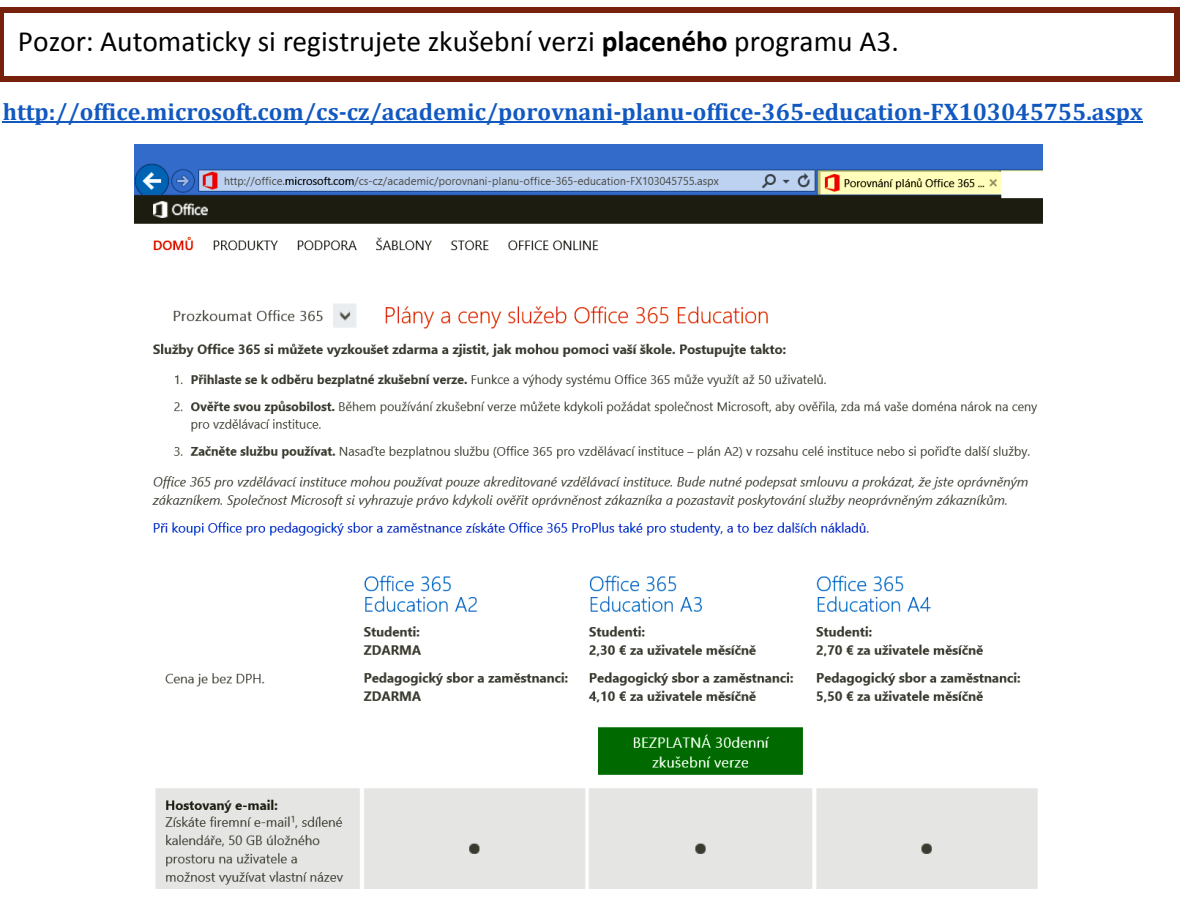

**Dostupné programy** se liší cenou, pokud si prostudujete jejich přesnější náplně, zjistíte, že se liší zejména v tomto:

- **A2 program** nabízí mail pro všechny, weby (SharePoint), řízení přístupu k souborům a složkám apod.
- **A3 program** navíc nabízí licence desktopových aplikací MS Office (Word, Excel…).
- **A4 program** pak navíc volání pomocí nástroje Lync.

# **Pro školy (učitele i žáky) je program označený A2 k dispozici zdarma.**

Více na: **<http://www.ceskaskola.cz/2013/03/e-kniha-pro-vas-microsoft-office-pro.html>**

### <span id="page-21-0"></span>**6.2 Registrace a správa služeb**

Registrace vyžaduje obvyklé informace. **Zásadní pro přiznání statutu školy je možnost editovat DNS záznamy webu školy.** Firma Microsoft tedy ověřuje, zda zadaný web školy je skutečně webem vzdělávací instituce a následně ověřuje, zda máte možnost s tímto webem nakládat, tedy máte přístup jako vlastník domény k DNS záznamům.

Dále máte k dispozici podrobné možnosti nastavení:

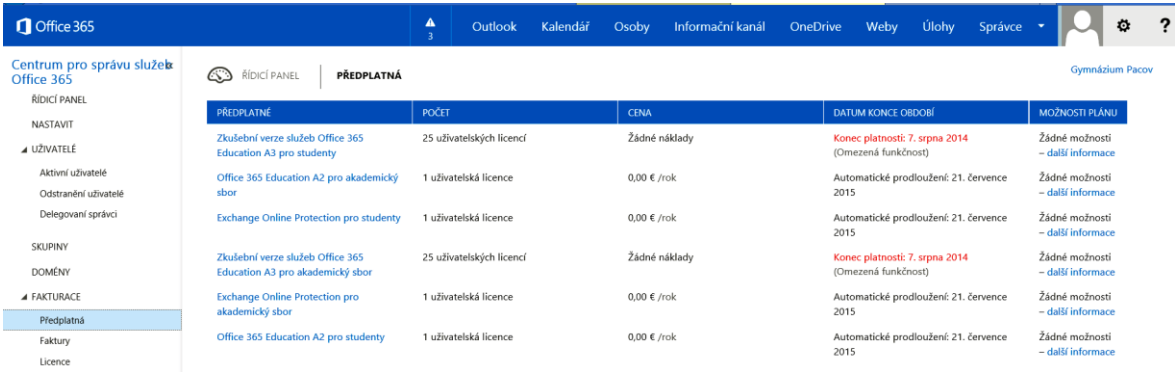

Pro zavedení uživatelů a jejich dat jsou k dispozici průvodci:

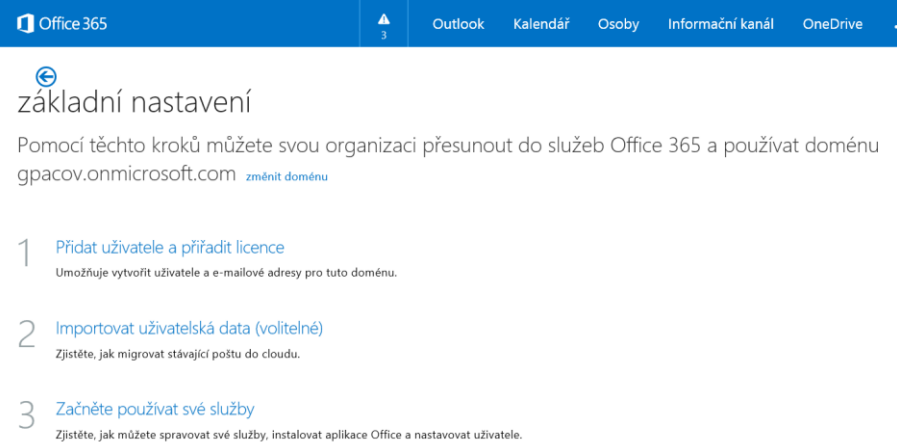

Díky cloudovým službám firmy Microsoft (i Google, viz dále) vlastně nepotřebujete vlastní webový a poštovní server, můžete díky nim realizovat kompletní ICT infrastrukturu. Vše vás stojí pouze čas strávený nastavením služeb a následně jejich implementací ve školní síti.

### Spolupracujte přes Office Online

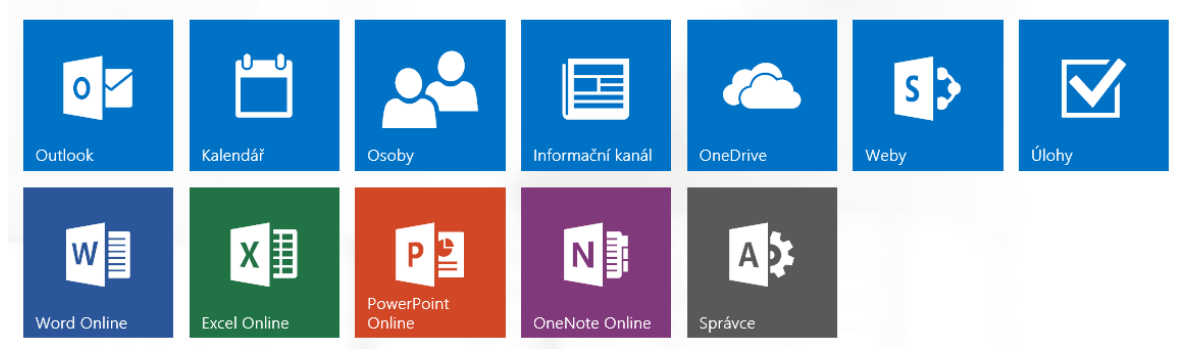

**Implementace pošty, adresáře a kalendáře** jsou výborně funkční a splňují vše, co firmy od takových služeb očekávají. Antispam, antivir, přehledné webové rozhraní, mobilní aplikace, to vše je k dispozici.

**OneDrive** zde slouží zejména jako uložiště pro vlastní vytvořené weby. Soubory vněm umístěné se neotevírají v OnLine aplikacích (platilo v září 2014), ale nabízí se jejich stažení.

**Weby** jsou k dispozici dvou typů:

- **Veřejný web** může být pouze jeden a je automaticky vidět z celého Internetu.
- **Týmových webů** může být více a jsou k dispozici pouze "týmu", tj. jejich prohlížení je vázáno na přihlášení uživatele a na to, zda má k určitému webu přístup (tj. nastavena správně přístupová práva).

#### **6.2.1 Týmový web (předmětu, učitele)**

Ve firmách funguje/firmám vyhovuje velmi dob-

ře, hlavní web společnosti je většinou vytvářen jinou technologií (redakční systém, samostatné oddělení u velkých firem). Týmový web pak obsahuje důvěrné informace, šablony, vzory podání a další dokumenty apod.

Bonusem je přístup přes zabezpečené připojení přes HTTPS, což je možnost, která u běžných levných hostingů není rozhodně samozřejmá.

Ve škole by se spíše hodilo více veřejných webů lišících se třeba pouze doménou třetí úrovně (dejepis.gpacov.cz, zemepis.gpacov.cz apod.). Nutnost přihlášení se k "týmovému" webu žáky poměrně často odrazuje od jeho návštěvy, na druhou stranu umožňuje využívat i obsah, který nemá být zveřejněn, a tedy nemá být dostupný z celého světa bez přihlášení.

Jestliže tedy plánujete vlastní web předmětu (učitele, oblasti), vytvoříte ho zde velmi rychle a máte k dispozici mnoho nástrojů.

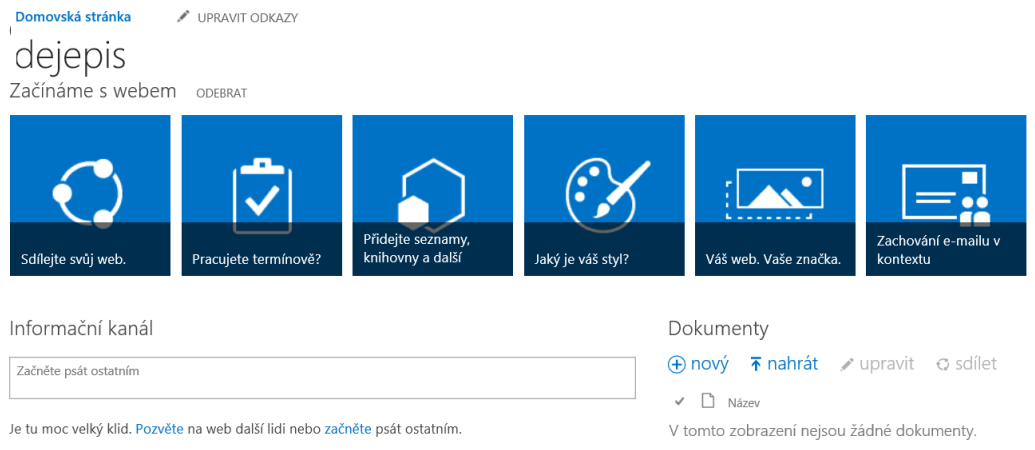

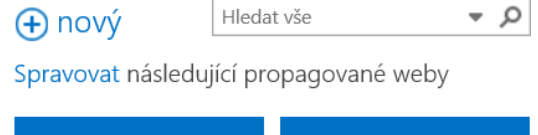

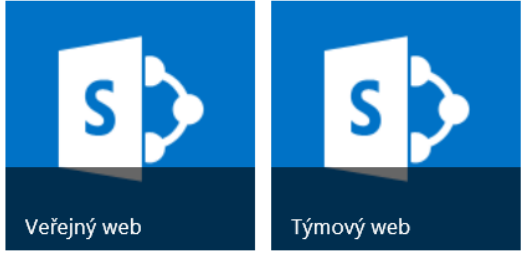

# <span id="page-23-0"></span>**7 Cloudové aplikace Google Apps**

Firma Google nabízí také kompletní sadu cloudových nástrojů pod názvem Google Apps. Registrace do těchto služeb je pro školy opět zdarma.

Firma Google, podobně jako firma Microsoft, nabízí své služby zdarma pro jednotlivce a pro firmy za úhradu. Podobně jako Microsoft nabízí sadu svých, jinak komerčních, služeb pro školy zdarma, a to pod názvem **Google Apps pro vzdělávání**.

Tato sada služeb, podobně jako Microsoft Office365, vyžaduje odbornou konfiguraci. Nabízí:

- účty všech žáků i učitelů školy,
- řízení přístupu dat k uloženým materiálům přes tyto účty,
- sdílený kalendář,
- samozřejmě pokročilý e-mail.

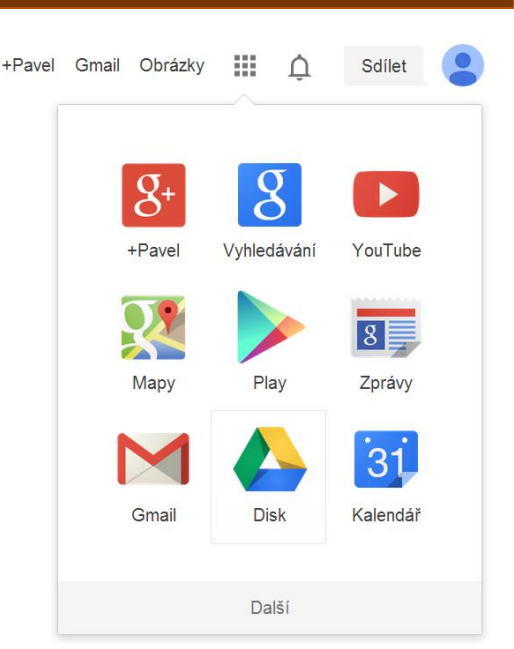

# **Služby Microsoftu a Google jsou podobné, to, které budou výhodnější, záleží na konkrétní situaci**

Tip: Pokud se rozhodnete pro kompletní využití cloudových nástrojů Google, můžete opustit počítače s Microsoft Windows a MS Office úplně a kompletně. Chromebooky zatím u nás nejsou úplně levné, ale časem budou a nabídnou dobru funkčnost za zajímavou cenu. Navíc víceméně nulové náklady na správu. (Zatím je možné použít např. Linux Xubuntu.) Budete si však muset zvyknout na jiné aplikace, než jsou (MS) Word, Excel a PowerPoint…

### **<http://www.google.cz/apps/intl/cs/edu/k12.html>**

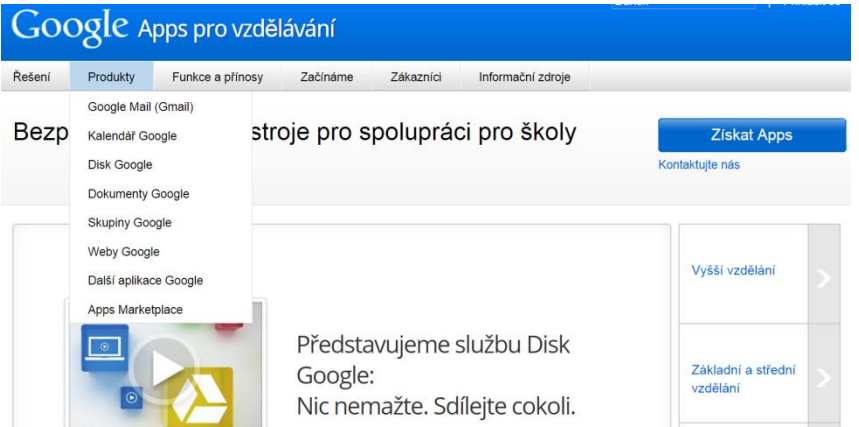

Z výše uvedeného obrázku je zřejmé, že nabídka aplikací a funkcí je víceméně stejná u firem Microsoft i Google. Většinu funkcí si můžeme vyzkoušet i bez registrace školy, stačí si vytvořit osobní účet u Google a začít si "hrát" s jednotlivými službami.

## <span id="page-24-0"></span>**7.1 Google Disk**

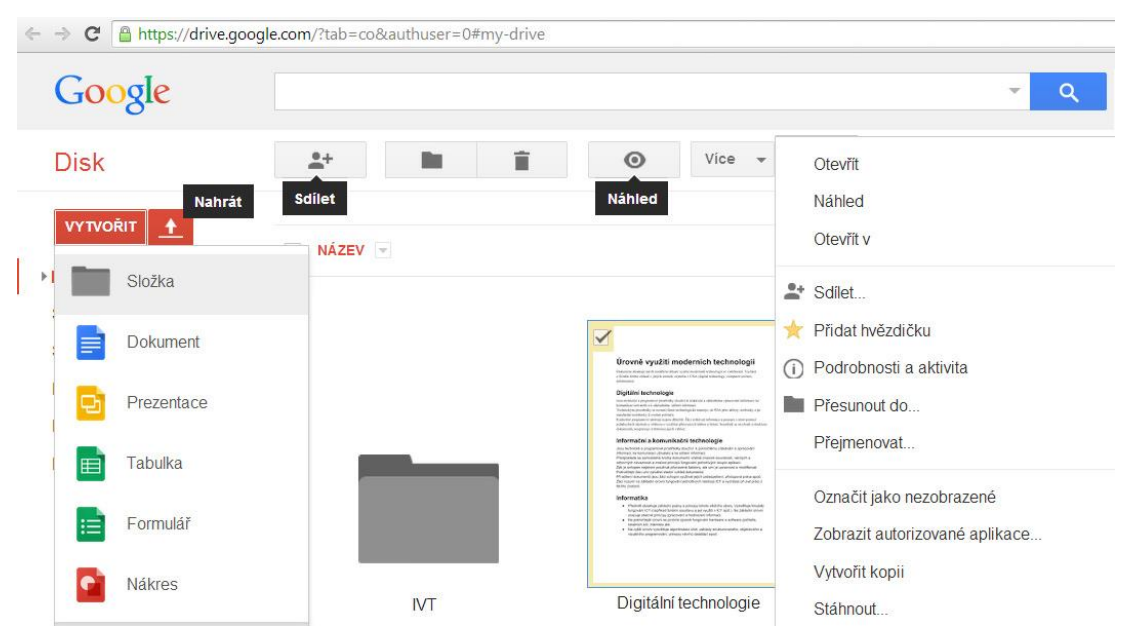

**Uložiště dat** se u Google skrývá pod jasným označením **Disk**.

- Nabízí možnost **nahrát soubory** z našeho počítače a na webovém disku je prohlížet nebo upravovat. Samozřejmě je můžeme sdílet s vybranými lidmi, nebo bez omezení.
- Druhou možností je vytváření dokumentů přímo na webovém disku. K obvyklým textům, tabulkám a prezentacím zde přibyly sdílené **formuláře** (dotazníky, testy).

## <span id="page-24-1"></span>**7.2 Vytváření dokumentů u Google**

Možnosti například textového editoru ukazuje následující obrázek, pro podrobnější posouzení je nejlepší si jednotlivé aplikace vyzkoušet.

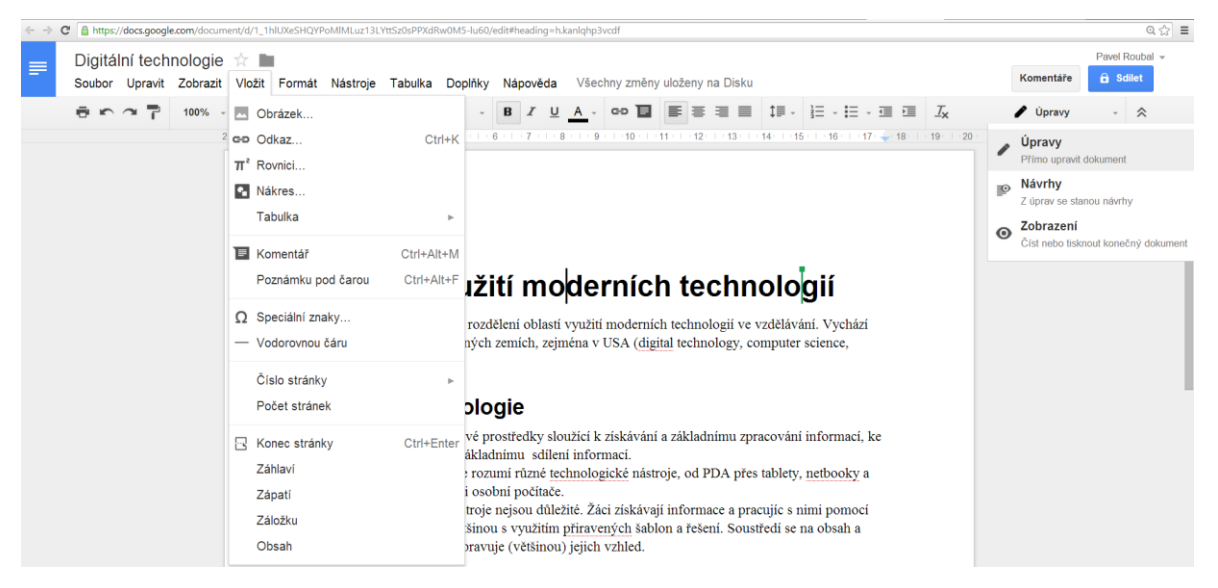

## <span id="page-25-0"></span>**7.3 Sdílení dokumentů**

Sdílení nabízí pokročilé možnosti nastavení, kdo a co může s dokumentem dělat. Můžeme samozřejmě nastavit pouze jednotlivé uživatele, ale častěji nastavíme sdílení pro všechny, kteří mají odkaz v režimu pouze pro čtení.

Dokument se pak otevírá přímo v prohlížeči, opět nepotřebujeme žádnou desktopovou aplikaci.

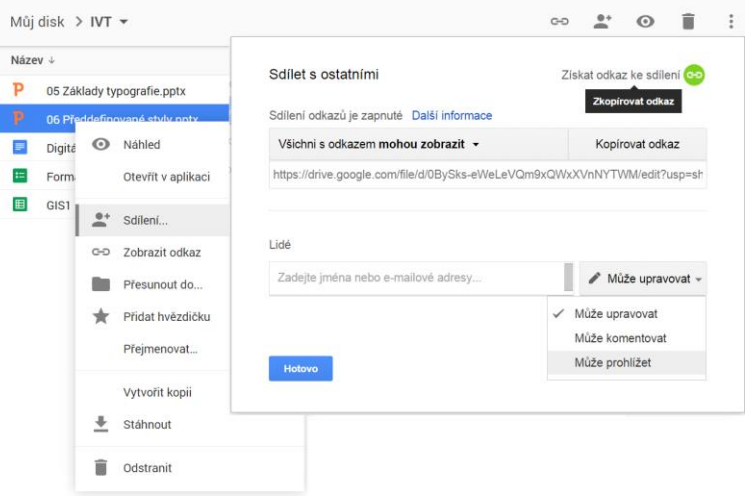

Poznámka: Drobné potíže (zatím) představuje otevírání souborů vytvořených v MS Office. Texty a tabulky jsou většinou v pořádku, prezentace pak občas mají zvětšené/zmenšené písmo a proto "rozhozený" vzhled. Je to nejspíše způsobeno písmy firmy Microsoft (Calibri, Cambria), která jsou autorsky chráněna a Google je proto nahrazuje podobnými fonty.

## <span id="page-25-1"></span>**7.4 Google kalendář**

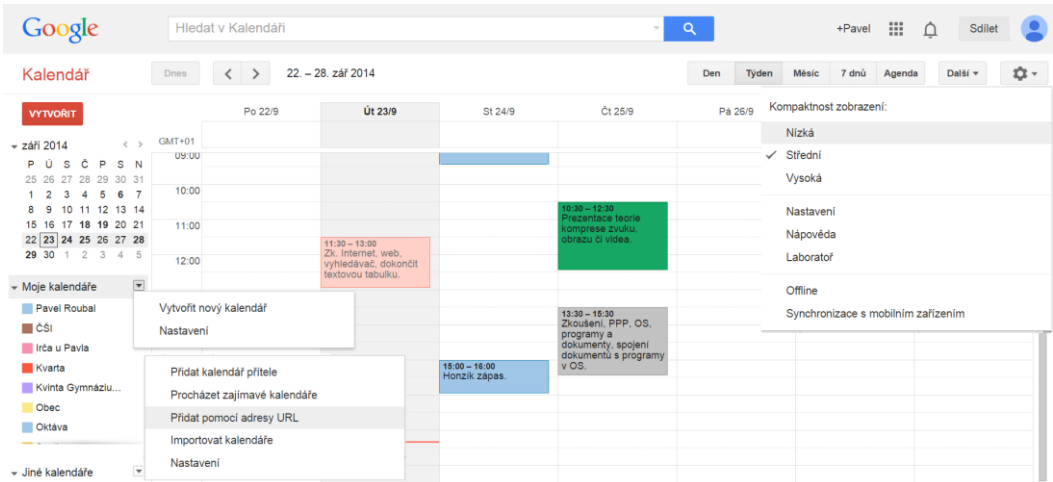

Samotný kalendář nabízí obvyklé služby a možnosti, výhodou je provázanost s kalendářem na mobilních zařízení se systémem Android (který také dodává firma Google).

### **7.4.1 Kalendáře tříd/předmětů**

Běžnou možností je vytvoření více kalendářů a možnost načítat do svého kalendáře nějaký jiný kalendář. Stačí tedy u učitele vytvořit kalendář třídy/předmětu, nasdílet ho pro všechny, kteří mají odkaz (URL) a tuto adresu sdělit/předat žákům nebo vystavit na web. Žáci pak mají možnost nechat si ve svém Google kalendáři zobrazovat úkoly/kalendář své třídy/předmětu.

## <span id="page-26-0"></span>**7.5 Weby Google**

Tvorba webu pomocí nástroje Weby Google není o moc složitější, než úprava textu pomocí textového editoru. Samozřejmě je nutné vědět, co je to URL, odkaz apod., tušit něco o existenci CSS stylů, ale pro většinu běžných operací toho o moc víc vědět nemusíme.

Weby můžeme vytvářet v doméně své školy *SKOLANASE.CZ/nazevWebu*. Je možné si vytvořit libovolné množství webů, takže každý učitel/předmět může mít svůj vlastní výukový web. Pokud ho připraví IT odborník, tak po zaškolení již zvládne většina pedagogů naplnění a aktualizaci svého webu.

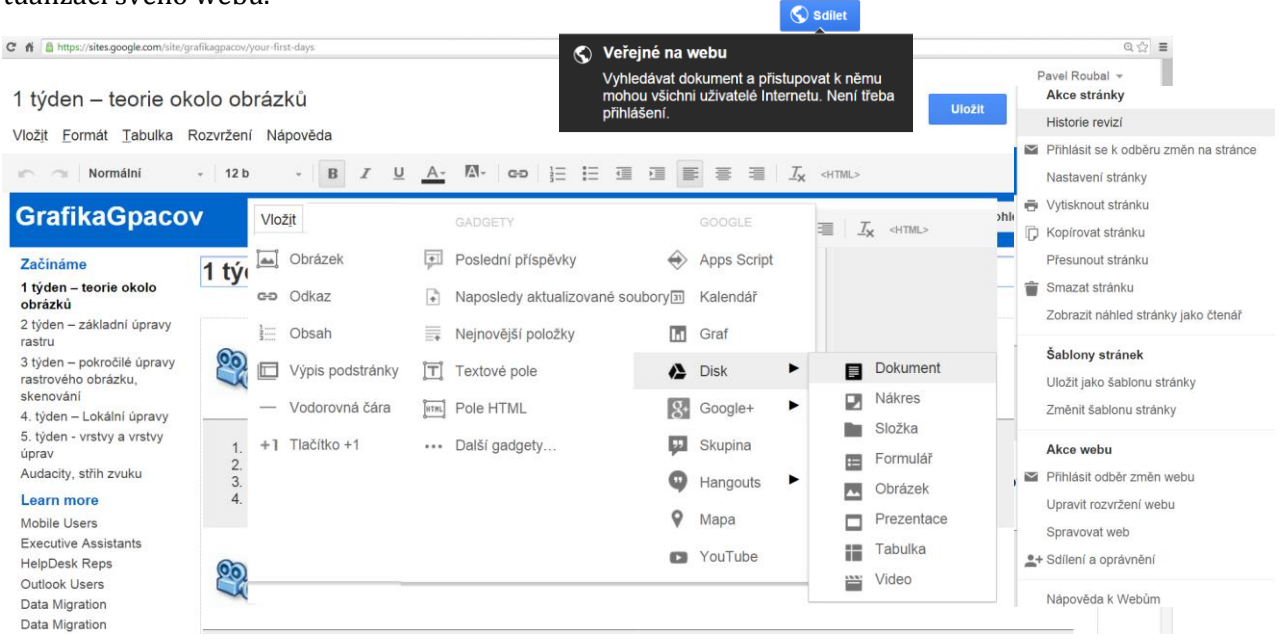

Možnosti vložení ukazuje obrázek výše. Je zřejmé, že obsahem stránky může být téměř cokoliv a vše se většinou zobrazuje přímo ve stránce v rámci námi stanovené velikosti. Zejména v tom je síla řešení od firmy Google.

## <span id="page-26-1"></span>**7.6 Výukový web na platformě Google**

Řešení výukového webu učitele/předmětu na platformě Google je z výše uvedených informací nejspíše zřejmé.

- Stačí, když administrátor Google Apps vytvoří příslušný web a třeba na něj aplikuje (školní) šablonu vzhledu. (Po vytvoření webu na něj umístí odkaz na hlavní web školy.)
- Učitel si na svůj Google disk připraví/nahraje pečlivě členěné výukové materiály.
- Vytvoří stránky svého webu a umístí/vloží na ně připravené výukové materiály. Toto je samozřejmě nejpracnější část tvorby webu.
- Nastaví sdílení pro všechny nebo pouze pro vybrané/přihlášené uživatele apod.

Vše funguje dobře a podobně jako u služeb firmy Microsoft. Stahování materiálů je bezproblémové, sdílení a on-line spolupráce také. Pokud škola vytváří materiály zejména v Open Source aplikacích, jsou weby Google nejspíše ideální volba. Jinak stojí za vyzkoušení/seznámení.

# <span id="page-27-0"></span>**8 V cloudu je téměř vše**

Cloudové služby využíváme pro osobní i školní účely již dlouho, občas si to ani neuvědomujeme (viz e-mail přes webové rozhraní).

Několik dalších příkladů:

Posíláme soubory přes **[www.uschovna.cz](http://www.uschovna.cz/)** .

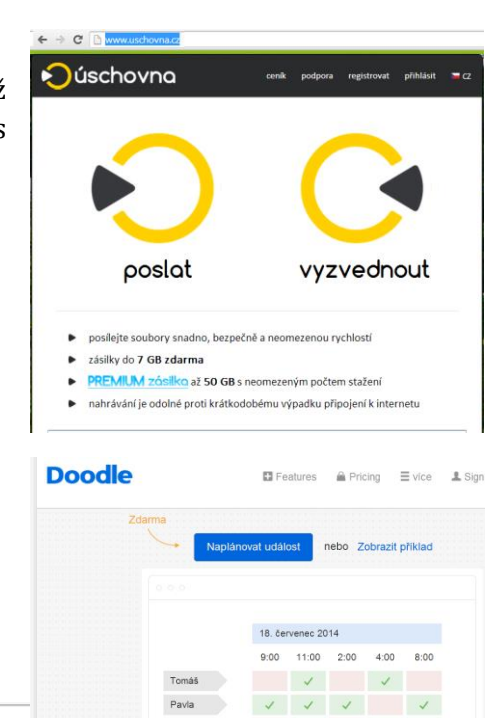

- Plánujeme schůzky pomocí **[www.doodle.com](http://www.doodle.com/)**.
- Upravujeme obrázky pomocí **[www.pixlr.com](http://www.pixlr.com/)** .

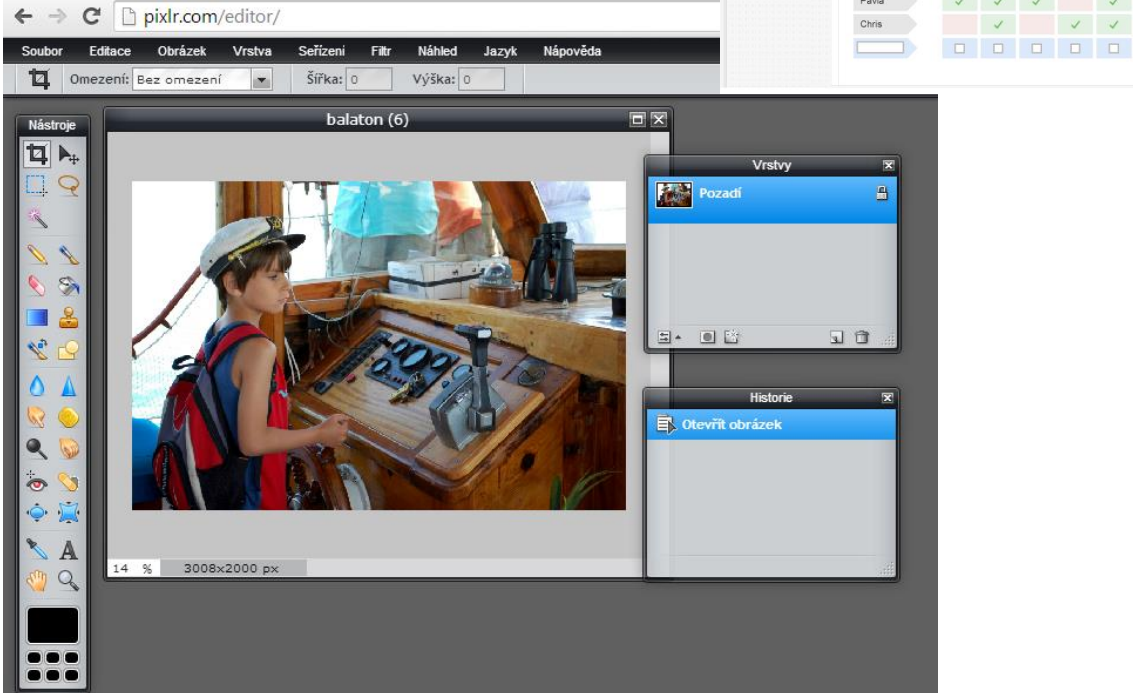

• Sdílíme svůj život (nebo nahlížíme do života jiných ©) přes **[www.facebook.com](http://www.facebook.com/)** 

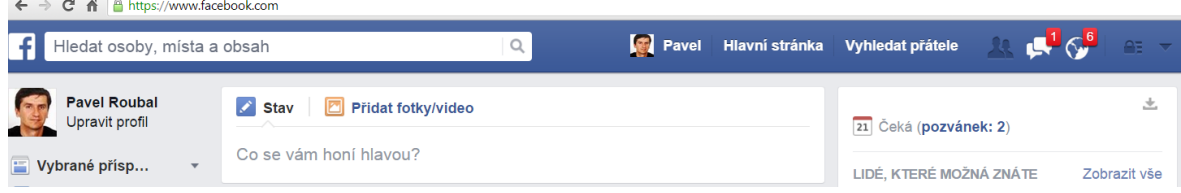

Vyváříme, velmi zajímavě navržené a od běžných prezentací (PowerPoint) odlišné, výstupy v **[Prezi.com](http://prezi.com/)**.

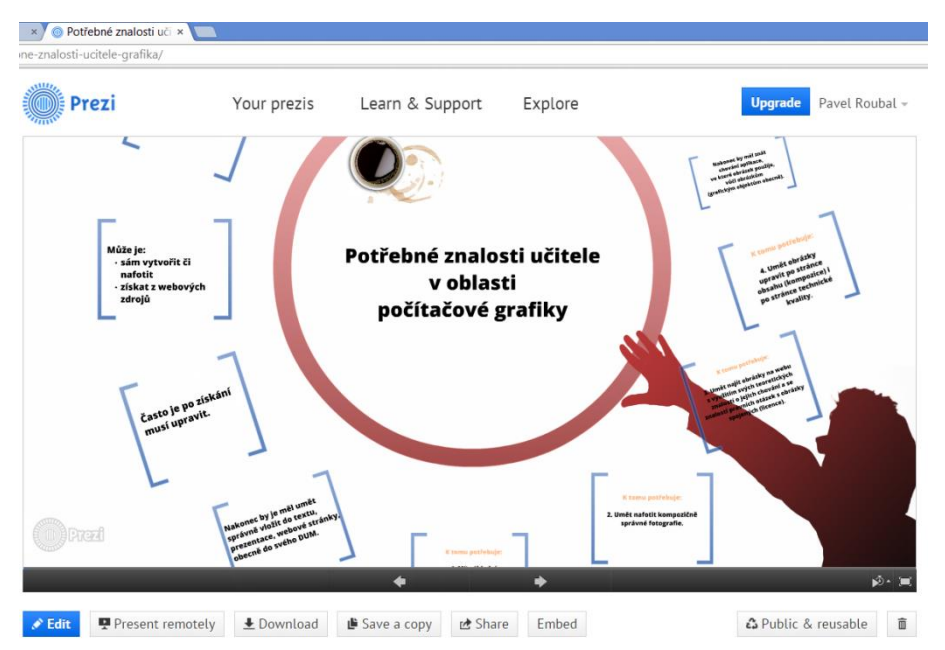

## <span id="page-28-0"></span>**8.1 Scratch aneb výuka programování pro žáky**

Základní školy, zejména na prvním stupni, často řeší otázku, co učit žáky během hodin výpočetní techniky. Samozřejmě, základní zásady bezpečnosti v on-line prostředí webu, ale co dále? Kancelářské balíky svými principy práce a svým ovládáním nejsou zrovna přizpůsobeny žákům na prvním stupni ZŠ.

#### **Řešením může být výuka programo-**

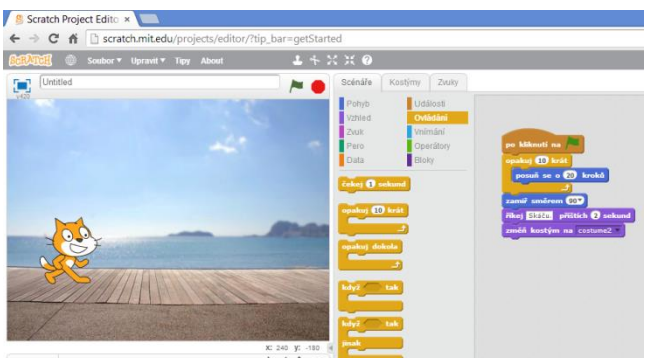

Nová postava **+ / 4** 

**vání**. U dětí výrazně rozvíjí představivost a logické myšlení, učí je schopnosti vidět řešené jako posloupnost příkazů a učí je rozkládat problém na části (procedury).

Samozřejmě není možné pro tuto výuku použít nějaké běžné vývojové prostředí a vyučovat nějaký programovací jazyk (Java, C++, C Sharp apod.). K dispozici je ale zcela zdarma skvělý a navíc cloudový programovací nástroj Scratch, který pomocí grafického prostředí s kocourem, plnícím přesně zadané příkazy, učí děti programovat.

Poznámka: Slováci mají velké úspěchy se svojí "želvičkou" Logo Imagine. Scratch je sice navenek hračka pro děti, je to však také zcela profesionální nástroj pro základy výuky programátorského myšlení vytvořený na MIT (Massachusetts Institute of Technology – **[www.mit.edu](http://www.mit.edu/)** ), jedné z nejlepších IT škol na světě.

#### **8.1.1 Scratch.mit.edu**

**Scratch** je cloudový nástroj, stačí se zaregistrovat na uvedeném webu a začít programovat. Vše je v češtině (web pozná, že přišel požadavek z domény .cz a přepne se na češtinu), k dispozici jsou desítky postupů (tutoriálů), návodů a milióny ukázkových programů. Žák vytvoří svůj program (ten se uloží do jeho cloudu – účtu), ve škole se přihlásí a program předvede.

### <span id="page-29-0"></span>**8.2 Khan academy, výuka všeho pro všechny**

Promítání výukových videí již objevilo mnoho škol i žáků. Český projekt **<https://khanovaskola.cz/>** překládá do češtiny množství výukových videí z mnoha oblastí výuky i života. Informatika nemohla zůstat stranou a programování už vůbec ne.

### **8.2.1 Výuka programování**

Možnost učit se interaktivně programovat (Java Script) je poměrně nová a skvěle funkční.

#### **[https://www.khanacademy.org/computing/cs/programming/drawing](https://www.khanacademy.org/computing/cs/programming/drawing-basics/p/intro-to-drawing)[basics/p/intro-to-drawing](https://www.khanacademy.org/computing/cs/programming/drawing-basics/p/intro-to-drawing)**

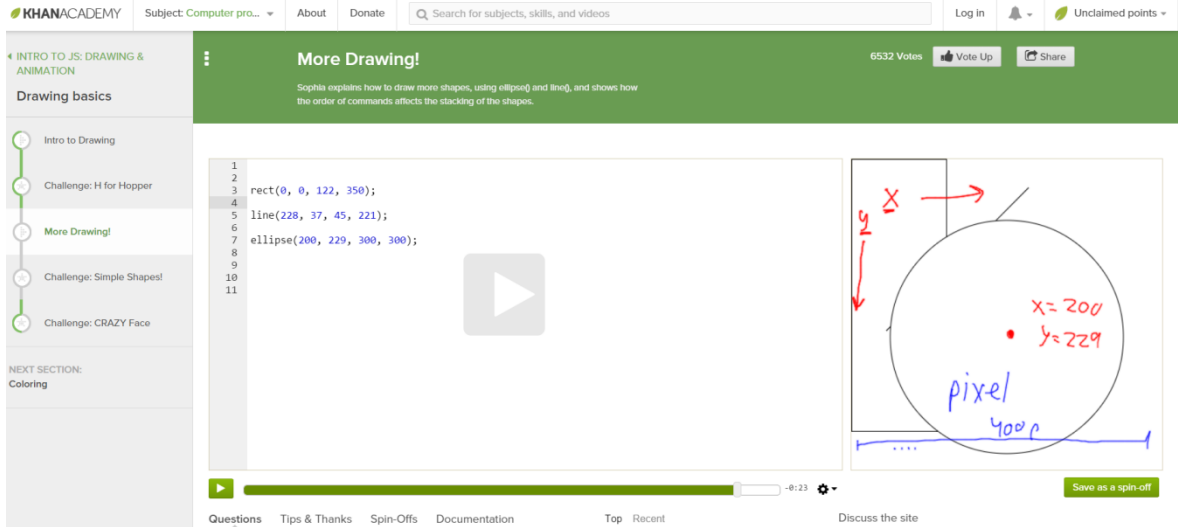

Lekce jsou uspořádány podle podobného schématu:

- 1. Motivační video.
- 2. Video s ukázkami.
- 3. Příklady na procvičení.

Příklady v levé části okna nejsou animacemi. Můžeme tam zapisovat vlastní kód, který se okamžitě v pravé části okna provede. Pokud uděláme chybu, označí se a my okamžitě získáme nápovědu, co je špatně. Ve spodní části okna je kompletní nápověda k dostupným funkcím. Je zatím pouze v angličtině, tedy její využitelnost zejména na ZŠ je omezená.

# **Jako úvod do výuky programování je Khanova škola vhodná na střední a možná i na základní školy.**